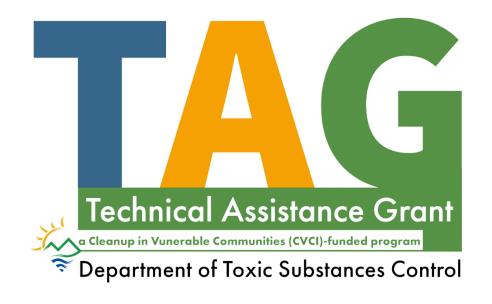

# TAG Fluxx Application Webinar and Walkthrough

## **Meeting Guidelines**

- By participating in this meeting, you understand that:
  - This meeting is being recorded.
  - You may be muted for background noise.
  - The chat feature will be used for DTSC informational purposes and any questions/comments.
  - Following the presentations, your questions and comments will be addressed.

## **Language and Captions**

- Simultaneous audio interpretation is available through Zoom. Click the interpretation icon at the bottom of your screen or Zoom app to select language. It is important that everyone selects a language.
  - If you're calling by <u>phone only</u> and would like Spanish audio interpretation, please call: (877) 917-6178, enter code 4180779#
- Spanish translated presentation slides are available on the meeting announcement at: <a href="https://dtsc.ca.gov/tag/">https://dtsc.ca.gov/tag/</a>
- Automated closed captions have been enabled. You can turn them off by clicking the "CC" icon or moving the captions box

### What is the Technical Assistance Grant?

- A grant to provide vulnerable communities with professional and scientific resources to engage and advocate for community needs in environmental cleanups
- Grants can range between \$40,000-\$150,000 to help communities hire a technical advisor (TA)\*

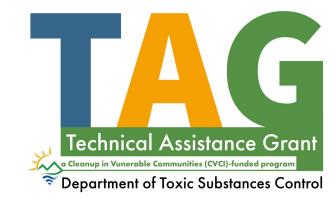

\*This is a reimbursement based grant with an option for Advance Payment

## What are the steps to apply?

- 1. Register/log into application portal
- 2. Check your eligibility by reviewing the TAG Guidelines
- 3. Write a letter of intent stating your group's intent to apply
- 4. Submit a letter of Intent to DTSC at <a href="mailto:DTSC\_TAGprogram@dtsc.ca.gov">DTSC\_TAGprogram@dtsc.ca.gov</a>
  - Allow for 15-day posting period
- 5. Gather your documents
  - Proof of 501(c)(3) status, (3) letters of support OR petition with 10 signatures minimum from community, letter of intent, DTSC response to letter of intent
- 6. Submit your application, within 30 days after the closing of the 15-day posting period

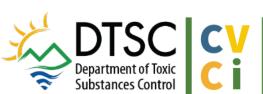

- 1. Fluxx reminders/tips
- 2. How to Create an Account
- 3. How to Start an Application
- 4. Walkthrough: How to apply
  - Eligibility
  - Advanced Pay
  - Project Budget
  - Project Description
  - Signatures and Attestation
  - How to Submit an Application
- 5. Plan for success

### 1. REMINDERS

- The Application Portal does not auto-save. Save your work often.
- Click Save and Continue to refresh.

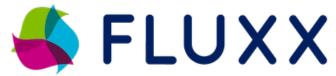

- Click Save and Close to save your work and continue at a later time.
- >>> Chrome is the preferred browser.
- Additional users can be added and given access to the application in the *Application Contacts* section.
- Changes cannot be made after submission. Review carefully!
- For any other issues or questions, contact <a href="mailto:DTSC\_TAGFluxx@dtsc.ca.gov">DTSC\_TAGFluxx@dtsc.ca.gov</a>.

## 2. How to Create an Account

Visit
<a href="https://dtsc.fluxx.io/user\_sessions/new">https://dtsc.fluxx.io/user\_sessions/new</a>

Click Create an account now

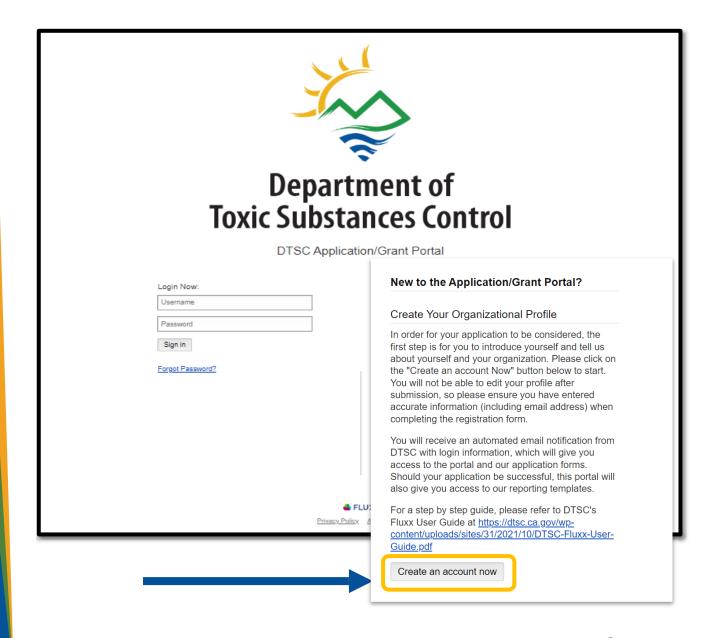

## 2. How to Create an Account (cont.)

Enter information about you and your organization.

## Click Submit Request.

Reminder: If multiple users will be contributing to a single application, a representative of the organization that will receive funding (Grantee) should register first and start an application.

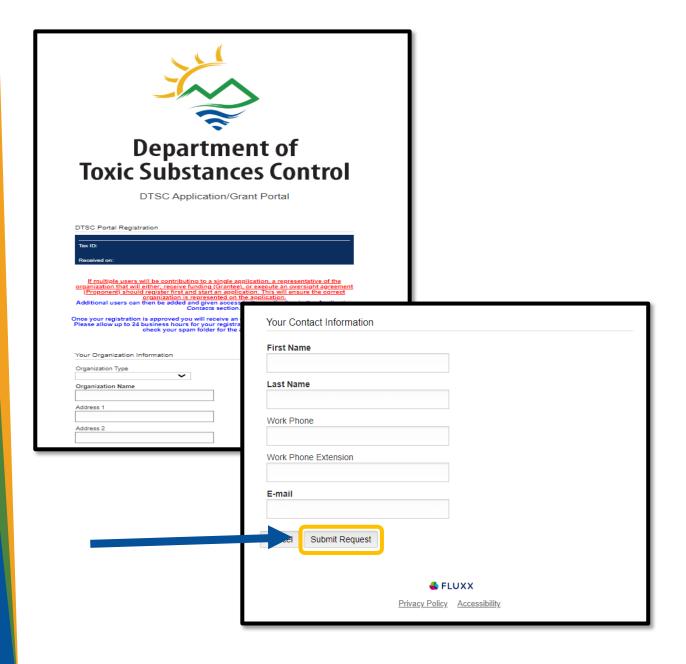

## 2. How to Create an Account (cont.)

Once approved, you will receive an email with an assigned username and a link to set up a password.

 Please note approval may take 1-2 business days

Note: Be sure to check your spam folder!

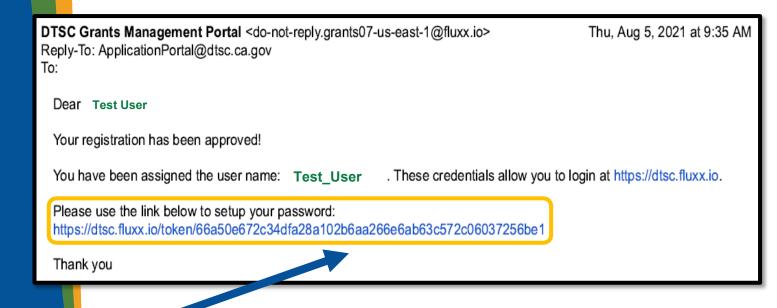

## 3. How to Start an Application

Enter your login information to access the Portal.

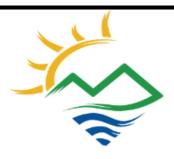

### Department of Toxic Substances Control

DTSC Application/Grant Portal

| Login Now:        |  |
|-------------------|--|
| Test_User         |  |
| ******            |  |
| Sign in           |  |
| Forg 1: Password? |  |

#### New to the Application/Grant Portal?

#### Create Your Organizational Profile

In order for your application to be considered, the first step is for you to introduce yourself and tell us about yourself and your organization. Please click on the "Create an account Now" button below to start. You will not be able to edit your profile after submission, so please ensure you have entered accurate information (including email address) when completing the registration form.

You will receive an automated email notification from DTSC with login information, which will give you access to the portal and our application forms. Should your application be successful, this portal will also give you access to our reporting templates.

For a step by step guide, please refer to DTSC's Fluxx User Guide at https://dtsc.ca.gov/wp-content/uploads/sites/31/2021/10/DTSC-Fluxx-User-Guide,pdf

Create an account now

## 3. How to Start an Application (cont.)

Navigate the Portal using the menu bar on the left-hand side.

Click on the Submit an Application card to start.

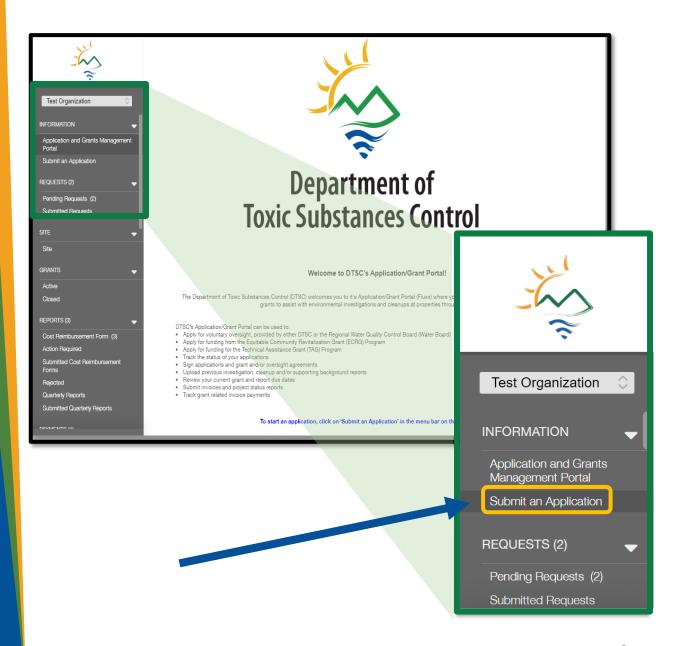

### 3. How to Start an

## **Application (cont.)**

Scroll to "Technical Assistance Grant" section and use the green button to start a new application.

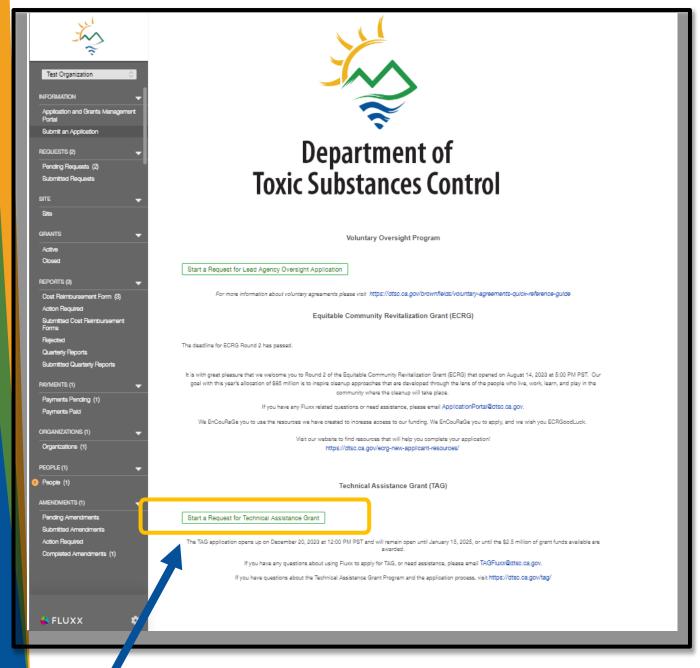

## 3. How to Start an Application (cont.)

A new application will open in edit-mode, and you can begin the application.

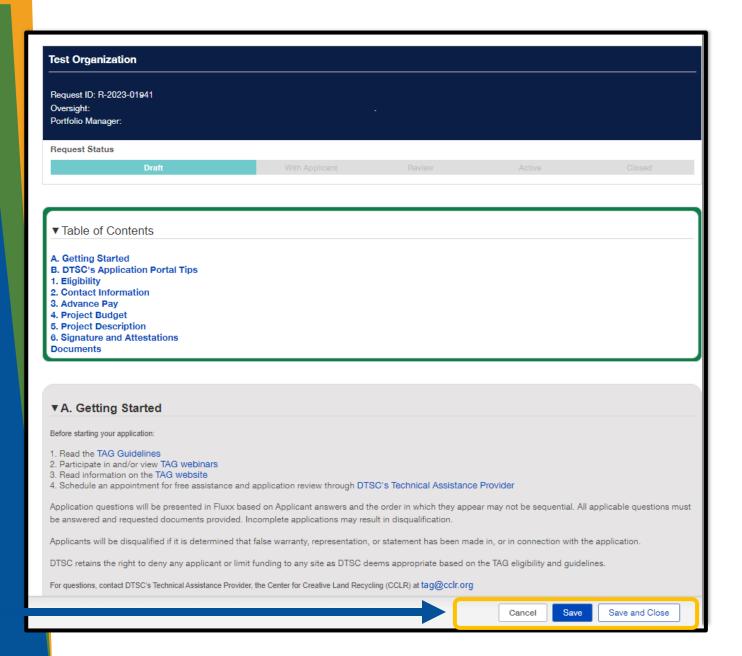

## 4. How to Apply – Walkthrough

- Eligibility
- Advanced Pay
- Project Budget
- Project Description
- Signatures and Attestation
- How to Submit an Application

### 5. PLAN FOR SUCCESS

- >>> Visit the DTSC TAG website to find resources.
- Review the TAG Guidelines, amended Dec. 18, and the TAG Fluxx User Guide.
- Use the eligibility self-check tool, gather documents, and information.
- >>> Set up an appointment for application assistance with CCLR.
- >>> Always review carefully before submitting!
- For any other issues or questions, contact <a href="mailto:DTSC\_TAGFluxx@dtsc.ca.gov">DTSC\_TAGFluxx@dtsc.ca.gov</a>.

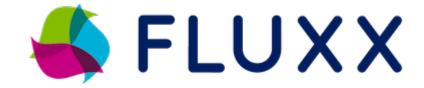

### Application assistance with

## The Center for Creative Land Recycling (CCLR)

- Set up an appointment to meet with CCLR in Spanish or English
- Visit <a href="https://calendly.com/tag-help">https://calendly.com/tag-help</a> or email <a href="mailtag@cclr.org">tag@cclr.org</a>
- CCLR can:
  - O Answer general questions
  - O Guide you through eligibility requirements
  - O Help find a project site
  - Assist with application development
  - O Support finding a Technical Advisor

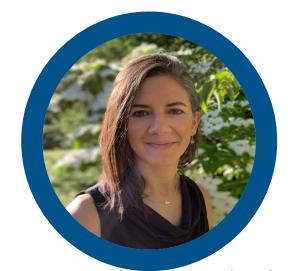

Tamara Cardona-Marek, PhD
Senior Brownfields Consultant
CCLR

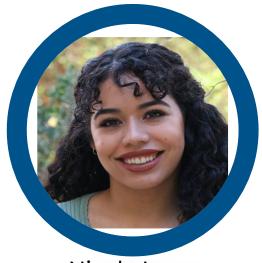

Nicole Lang
Senior Program Associate
CCLR

## Q&A

### Additional questions?

For application portal specific questions, contact

DTSC\_TAGFluxx@dtsc.ca.gov

DTSC\_TAGprogram@dtsc.ca.gov

For technical application assistance contact CCLR: tag@cclr.org

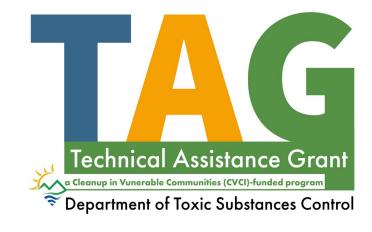

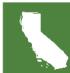